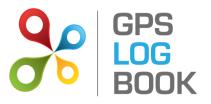

# **SAMPLE User Manual**

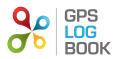

## **Table of Contents**

| 1 | Int   | roduction                                                 | 3  |
|---|-------|-----------------------------------------------------------|----|
|   | 1.1   | Who can benefit from keeping an accurate Log Book         | 3  |
|   | 1.2   | Key Features of GPS Log Book                              | 3  |
| 2 | ا ما  |                                                           |    |
| 2 | IN U  | the Box                                                   | 4  |
| 3 | Тес   | chnical Specifications                                    | 4  |
| 4 | Red   | quirements                                                | 4  |
|   | 4.1   | Minimum PC Requirements                                   |    |
|   | 4.2   | Supported web browsers include                            |    |
|   |       |                                                           |    |
| 5 | Usi   | ing the Device                                            | 4  |
|   | 5.1   | Guidelines on how to use the GPS Log Book device          | 4  |
|   | 5.2   | LED Information                                           | 5  |
| 6 | Ge    | tting Started                                             |    |
| 5 |       |                                                           |    |
|   | 6.1   | Download the GPS Log Book Sync Application                |    |
|   | 6.2   | Plugging your device into the computer for the first time | 6  |
|   | 6.3   | Upload Data from the GPS Log Book Device                  | 10 |
|   | 6.4   | Register an Additional Vehicle                            | 10 |
| 7 | Ма    | anaging Trip Data                                         | 12 |
|   | 7.1   | Trips Page                                                | 12 |
|   | 7.1.  | .1 Create and Edit Zones                                  | 12 |
|   | 7.1.  | .2 Change designation of a trip                           | 13 |
|   | 7.1.  | .3 View Trip detail                                       | 14 |
|   | 7.1.  | .4 Add a comment about a specific trip                    | 14 |
|   | 7.1.  | .5 Snap To Zone                                           | 14 |
|   | 7.1.  | .6 Selected Zone                                          | 14 |
|   | 7.2   | Zones Page                                                | 15 |
|   | 7.2.  | .1 Create a New Zone                                      | 15 |
|   | 7.3   | Reports                                                   | 16 |
|   | 7.3.  | .1 SARS Vehicle Tax Log Book                              | 16 |
|   | 7.3.  | .2 Business Travel Clam Report                            | 17 |
|   | 7.3.  | .3 Trip List for All Vehicles                             |    |
|   | 7.3.4 | Trip List for All Vehicles CSV                            |    |
|   | 7.3.  | .5 Zone Detailed Report                                   | 19 |
| 8 | Ма    | anaging the Account                                       | 20 |
|   | 8.1   | Update Details                                            | 20 |
|   | 8.1.  | •                                                         |    |
|   | 8.1.  | .2 Change Password                                        | 20 |
|   | 8.1.  | -                                                         |    |
|   | 8.1.  | -                                                         |    |
| 9 | Red   | commendations                                             | 21 |
|   |       |                                                           |    |

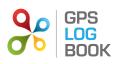

| 9.1 | Upload Data Every Two Weeks | 21  |
|-----|-----------------------------|-----|
| 9.2 | Update Vehicle Information  | 21  |
| 10  | Frequently Asked Questions  | .21 |

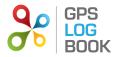

## 1 Introduction

Maintaining an accurate log book can be a tedious affair. The GPS Log Book is a simple device that, together with an online system, greatly simplifies and assists this process. The benefits of the additional tax savings make it a very worthwhile device to own.

Keeping an accurate log book of business and personal travel is not only required as a legal prerequisite by the South African Revenue Service (SARS) if travel expenses are to be claimed, it also allows claims to be based on the actual distances travelled. Without a Log book it would not be possible to claim for travel deductions.

## 1.1 Who can benefit from keeping an accurate Log Book

- Sole proprietors, commission earners
- Employees who receive a travel allowance
- Employees, directors, members who use a company owned vehicle

## 1.2 Key Features of GPS Log Book

- User friendly and well-designed online system
- SARS Compliance
- Google Maps used to display trips
- Customisation of start and end points (zones) specific to any trip
- One year warranty period from date of purchase
- Easy to add new vehicles
- Easy to use on different computers
- Ample storage capacity
- Frequent recording interval on the device
- No annual or monthly subscription fees are associated with the GPS Log Book and related services

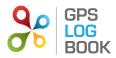

## 2 In the Box

When receiving the GPS Log book, the following items will be found in the box:

- GPS Log Book device
- Illustrated quick start guide
- USB Cable

## **3** Technical Specifications

| Component                           | Rating                                                          |
|-------------------------------------|-----------------------------------------------------------------|
| Assisted GPS                        | High sensitivity 50 Channel GPS with a maximum accuracy of 2.5m |
| Power supply (input voltage range)  | 8V - 30V DC with transient protection. Internally fused at 8A.  |
| Power supply (average current draw) | Approximately 45mA acquiring, 35-40mA tracking                  |
| USB Charger                         | 5V, max 1A continuous                                           |
| USB interface to PC                 | HID (Human Interface Device) via a USB Mini-B cable.            |
| Super capacitor                     | Sufficient charge to hold the GPS time and data for > 8 hours.  |
| Internal Flash Memory               | 4Mbytes total, 3.6Mbytes for trip data.                         |
| Metal components                    | Nickel plated mild and spring steel                             |
| Plastic                             | ABS Plastic                                                     |
| LED                                 | Tri colour                                                      |
| Operating temperature               | -10 to + 60 degrees C with 0.5A charging load                   |
| Dimensions                          | 102mm x 41mm x 22mm                                             |

## 4 Requirements

## 4.1 Minimum PC Requirements

The minimum requirements for running the software required to operate the GPS Log Book are listed below:

- Microsoft Windows 7 / Vista / XP SP2
- MAC OS X 10.4 or later
- Internet Connectivity
- 1 x USB port

## 4.2 Supported web browsers include

- Microsoft IE8 or greater
- Mozilla Firefox
- Google Chrome

## 5 Using the Device

## 5.1 Guidelines on how to use the GPS Log Book device

Once the GPS Log Book device has been removed from the packaging, it is ready to start recording the first trip:

- Plug the device into the 12V outlet / cigarette lighter of the vehicle.
- Turn the ignition of the vehicle on.

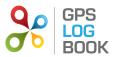

- The LED will be solid red this indicates that the device has not yet found its position and is searching for satellites.
- The LED will turn green this indicates that the device has found its location and tracking is in progress.
- The vehicle can now be driven and the GPS Log Book device will record the trip.
- Remove the device at any stage to stop the recording.

## NOTE:

The device will end a trip when it loses power. Some vehicles' 12V outlet / cigarette lighter do not switch off when the ignition is turned off. In these cases the device will stop recording data and go into a low power mode when the vehicle does not move for 5 minutes.

#### 5.2 LED Information

| Red          | The log book has power and is searching for satellites                                                    |
|--------------|----------------------------------------------------------------------------------------------------|
| Green        | The log book has found satellites and is logging                                                          |
| Flashing Red | The log book is 80% full and will need to be connected to the server soon to upload the data (see below). |

#### NOTE:

- If the solid **Red** does not turn **Green** then the device is unable to find any satellites (e.g. if the vehicle is parked in a basement) and no data will be recorded.
- It is recommended that the device is synchronised at least every 11 to 14 days. This will ensure optimal GPS performance is maintained.
- The log book will find satellites faster if it has valid aiding data. Roughly speaking, aiding data gives the GPS an idea of where to start looking for satellites and hence helps it to find its location faster. This data will be loaded onto the device almost every time it is connected to the computer, and is valid for 14 days.

## 6 Getting Started

#### 6.1 Download the GPS Log Book Sync Application

The Sync Application is the application used to read data off the device and send it to the GPS Log Book server for processing and storing. Download and install this application before connecting the GPS Log Book device to your computer/laptop for the first time

1. Navigate to the Downloads page of the GPS Log Book website www.gpslogbook.co.za/downloads

| DOWNLOADS<br>Please use the links i<br>system.                                                                 | below to download the correc                                                               | DW PRODUCT DOW                                                                                 | NLOADS FAQ                                | OISTER) OF LOON |
|----------------------------------------------------------------------------------------------------|--------------------------------------------------------------------------------------------|------------------------------------------------------------------------------------------------|-------------------------------------------|-----------------|
| BOOK GPS<br>DOWNLOADS<br>Please use the links I<br>system.<br>Be sure to check th                              | below to download the correc                                                               |                                                                                                |                                           |                 |
| Please use the links l<br>system.<br>Be sure to check th                                                       | below to download the correc                                                               | ct GPS Log Book Sync Application                                                               | installer for your operating              |                 |
| system.<br>Be sure to check th                                                                                 |                                                                                            | ct GPS Log Book Sync Application                                                               | installer for your operating              |                 |
|                                                                                                    |                                                                                            |                                                                                                |                                           |                 |
| DOWNLOAD                                                                                                    | hat you system meets the                                                                   | minimum requirements.                                                                          |                                           |                 |
|                                                                                                    | Microsoft Windows Og     Microsoft <u>Net</u> 3.5     Available USB Port                   | perating System supporting .Net 3                                                              | I.5 or above                              |                 |
| DOWNLOAD                                                                                                    | <ul> <li>MAC OS X Leopard (1</li> <li>Available USB Port</li> </ul>                        | .0.5) or later                                                                                 |                                           |                 |
| Product Overview<br>Product Features<br>Hor it works<br>Technical Specification<br>User Hanual<br>Testamonials | Ordering<br>Order Now<br>Ordering Process<br>Delivery<br>Tracking Order<br>Banking Details | Legal<br>Warsnty<br>Privey Statement<br>Terms and Conditions<br>Return Policy<br>Refund Policy | Support<br>Contact Us<br>FAQ<br>Downloads |                 |
|                                                                                                    |                                                                                            |                                                                                                |                                           |                 |

- 2. Ensure that the system requirements of the computer or laptop in use, meet those listed on the page.
- 3. Click on the relevant download icon.

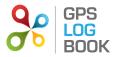

In the case of a computer running Microsoft Windows, the following steps are applicable.

- 4. If anti-virus software is installed on the computer, it may ask for confirmation that the download is allowed.
- 5. Once the file is downloaded, start the installation by running the downloaded file.
- 6. The GPS Log Book Sync Setup Wizard will open in a new window, and the installation will begin immediately. Please wait while the files are installed.
- 7. When the installation is complete click on *Finish* to end the Sync App installation process.

Now you are ready to connect your device for the first time.

### 6.2 Plugging your device into the computer for the first time

The first time the device is connected to the computer, the computer will attempt to install a driver. The Sync Application will then run, communicate with the server, and automatically load the *Register Device* page on the website in order to capture details that will be associated with that specific GPS Log Book device.

- 1. Connect the GPS Log Book device to the computer using the USB cable provided.
- 2. The computer will install the device driver software. Please wait for this to complete.

| Driver Software Installation                                              |                                                                   | ×     |
|---------------------------------------------------------------------------|-------------------------------------------------------------------|-------|
| Installing device driver so                                               | ftware                                                            |       |
| GPS Log Book                                                              | Searching Windows Update                                          |       |
| Obtaining device driver software f<br>Skip obtaining driver software from | rom Windows Update might take a while.<br><u>m Windows Update</u> |       |
|                                                                           |                                                                   | Close |

- 3. Once the driver has installed, the Sync Application will automatically load the *Register Device* page.
- 4. The website will open in your browser and you will be asked to either register a new account or use an existing account.

| GPS LOG -                                                              |                                                                   |                                                                             |                       | GISTER OF LOGIN |
|------------------------------------------------------------------------|-------------------------------------------------------------------|-----------------------------------------------------------------------------|-----------------------|-----------------|
|                                                                        | PS LOG BOOK BUY                                                   | NOW PRODUCT DOWNLOA                                                         | ADS FAQ               | CONTACT US      |
| REGISTER D                                                             | DEVICE                                                            |                                                                             |                       |                 |
| You have plugged                                                       | l in a new device, which acco                                     | unt would you like to link it to?                                           |                       |                 |
| Existing account                                                       | nt /                                                              |                                                                             |                       |                 |
| Email Address:                                                         | *                                                                 |                                                                             |                       |                 |
| Password:                                                              |                                                                   |                                                                             |                       |                 |
| © Register a new                                                       | acount                                                            |                                                                             |                       |                 |
|                                                                        |                                                                   |                                                                             | CONTINUE              |                 |
|                                                                        |                                                                   |                                                                             |                       |                 |
|                                                                        |                                                                   |                                                                             |                       |                 |
| Product Overview                                                       | Ordering<br>Order Now                                             | Legal<br>Warranty                                                           | Support<br>Contact Us |                 |
| How it works<br>Technical Specification<br>User Manual<br>Testamonials | Ordering Process<br>Delivery<br>Tracking Order<br>Banking Details | Privacy Statement<br>Terms and Conditions<br>Return Policy<br>Refund Policy | FAQ<br>Downloads      |                 |
|                                                                        |                                                                   |                                                                             |                       |                 |

5. If you have not setup an account before, select "Register a new account" and click the continue button. If you have already registered an account go to step 6.

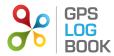

5.1. You will be asked to give some personal details, information about the vehicle you intend to use the device in and some optional tax details. You will also have to give your device a name. This will make it easy to differentiate between devices, if you have more than one linked to your account.

| ACCOUNT DETAILS                |                                        |
|--------------------------------|----------------------------------------|
| First Name:                    | *                                      |
| Last Name:                     | *                                      |
| Email Address:                 | *                                      |
| Choose Password:               | *                                      |
| Confirm Password:              | *                                      |
| Contact Number:                |                                        |
|                                |                                        |
| DEVICE DETAILS                 |                                        |
| Device Name:                   | *                                      |
|                                |                                        |
| VEHICLE DETAILS 🕜              |                                        |
| Registration:                  | *                                      |
| Make:                          |                                        |
| Model:                         |                                        |
| Year:                          | 2012                                   |
| Purchase Value:                |                                        |
| Date of Purchase (dd/mm/yyyy): |                                        |
|                                |                                        |
| Starting Odometer Reading:     | km                                     |
| Vehicle Comment:               | <u>^</u>                               |
|                                |                                        |
|                                |                                        |
|                                |                                        |
| TAX DETAILS (OPTIONAL) 🕜       |                                        |
| Tax Payer Name:                |                                        |
| Tax Reference Number:          |                                        |
| Vehicle Usage Start Date:      | 01/03/2012                             |
| vende osage otart date:        |                                        |
|                                | I accept <u>terms &amp; conditions</u> |
|                                | 🗹 Receive reminders 🕜                  |
|                                | 🗹 Receive news letter 🕐                |
|                                | REGISTER                               |
|                                |                                        |

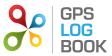

5.2. Once you click register your will see the page below. You can close this window and wait for your account validation email.

| C & http://www.gpslogbook.co.za/PublicPages/Use                                                               | rValidation.aspx?aId=0                                                                                  | 🗙 😽 GPS Log Book - Validate Ac 🗙                                                                                                    |                                           |            |
|----------------------------------------------------------------------------------------------------|----------------------------------------------------------------------------------------------------|----------------------------------------------------------------------------------------------------|-------------------------------------------|------------|
| GPS<br>LOG<br>BOOK<br>GPS 1                                                                                   | OG BOOK BUY NOW                                                                                         | PRODUCT DOWN                                                                                                    | LOADS FAQ                                 | CONTACT US |
|                                                                                                    | registered your vehicle<br>device Main GPS Log E<br>has been associated wit<br>In order to activate you | created a GPS Log Book accoun<br>XXX 555 GP as well as you<br>Jook, Please note that your devic<br>to the vehicle you just registerer<br>r account please check your ema<br>nd enter your validation code. | ur<br>ce<br>d.                            |            |
| VALIDATE YOU                                                                                                  | IR ACCOUNT                                                                                              |                                                                                                    |                                           |            |
| Email Address:                                                                                                | * info@d                                                                                                | mem.co.za                                                                                                    |                                           | 1          |
| Your Account Validatio                                                                                        | n Code: *                                                                                               | $\wedge$                                                                                                    |                                           | 1          |
|                                                                                                    | Forgot                                                                                                  | C-1-2                                                                                                    |                                           |            |
|                                                                                                    | Forgot                                                                                                  | COURT                                                                                                    | VALIDATE                                  |            |
|                                                                                                    |                                                                                                    |                                                                                                    |                                           |            |
| Product Overview<br>Product Features<br>How K works<br>Technical Specification<br>User Manual<br>Testamonials | Ordering<br>Order Now<br>Ordering Process<br>Delivery<br>Tracking Order<br>Banking Details              | Legal<br>Waranty<br>Privacy Statement<br>Terms and Conditions<br>Return Policy<br>Return Policy                                                                                                    | Support<br>Contact Us<br>FAQ<br>Downloads |            |
|                                                                                                    |                                                                                                    |                                                                                                    |                                           |            |

5.3. Once you receive your account validation email, click on the first link to validate your email address.

| ۳ 🖬 🖂 🖂                         | 🍠 🛧 🗇   🚽 🛛 GPS Log                                                                                               | g Book - Email Address Verifi                                                                                                    | cation - Messag | ge (HTML)        |                   |              |
|---------------------------------|----------------------------------------------------------------------------------------------------|----------------------------------------------------------------------------------------------------|-----------------|------------------|-------------------|--------------|
| File                            | lessage                                                                                                    |                                                                                                    |                 |                  |                   | ۵ (?         |
| Collete                         | Reply Reply Forward                                                                                               | Work     ▲       Image: State of the state of the state of t | Move            | Mark Unread      | Translate         | Zoom         |
| Delete                          | Respond                                                                                                    | Quick Steps 🕞                                                                                                    | Move            | Tags 🗔           | Editing           | Zoom         |
| From:<br>To:<br>Cc:<br>Subject: | GPS Log Book Team <no-reply@gp<br>Alex Soldatos<br/>GPS Log Book - Email Address Vo</no-reply@gp<br>              | -                                                                                                    |                 |                  | Sent: Sun 20/1    | 1/2011 21:51 |
|                                 |                                                                                                    |                                                                                                    |                 |                  |                   | 23           |
| A<br>C                          | Dear John Doe,<br>A new account with a userna<br>on 20 Nov 2011 at 21:51.<br>Simply click <u>here</u> to complete |                                                                                                    |                 |                  | -                 | _            |
|                                 | Alternatively click <u>here</u> to ma<br>acee-3489dfcda940                                                        | anually enter the followin                                                                                                    | g validation co | ode: 412ae6f1-c2 | e6-4bf7-          |              |
|                                 | Fhanks,<br>GPS Log Book Customer Supj                                                                             | port                                                                                                    |                 |                  |                   |              |
|                                 |                                                                                                    |                                                                                                    |                 | ©Digital Ma      | tter Embedded 201 | 11 💌         |
| GPS                             | Log Book Team                                                                                                    |                                                                                                    |                 |                  | 2                 | 22 -         |

5.4. You are now ready to start using the system! (Step 6 is not required!)

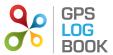

6. If you already have an account, fill in your login details and click on the Register button. (If you performed step 5, skip this step)
6.1. You will now see the Register Device page like the picture below.

| REGISTER DEVICE                                                                                                |                                                                                                    |
|----------------------------------------------------------------------------------------------------|----------------------------------------------------------------------------------------------------|
|                                                                                                    |                                                                                                    |
| DEVICE DETAILS                                                                                                 |                                                                                                    |
| Device Name:                                                                                                   | *                                                                                                    |
|                                                                                                    | one or more vehicles registered on the system, you can choose t<br>sting vehicle or alternatively add a new vehicle. |
| Select Existing Vehicle                                                                                        | BVN 734L *                                                                                                    |
| Note: an * indicates that a vehicle that is<br>detached from the current device because t<br>© Add New Vehicle | s currently attached to a GPS log book if you select it, it will b<br>there is a one device limit on a vehicle. ?    |
| VEHICLE DETAILS <sub>(2)</sub>                                                                                 |                                                                                                    |
| Registration:                                                                                                  | *                                                                                                    |
| Make:                                                                                                    |                                                                                                    |
| Model:                                                                                                    |                                                                                                    |
| Year:                                                                                                    | 2012                                                                                                    |
| Purchase Value:                                                                                                |                                                                                                    |
| Date of Purchase (dd/mm/yyyy):                                                                                 | 18/01/2012                                                                                                    |
|                                                                                                    |                                                                                                    |
| Starting Odometer Reading:                                                                                     | km                                                                                                    |
| Starting Odometer Reading:<br>Vehicle Comment:                                                                 | km                                                                                                    |
|                                                                                                    | km                                                                                                    |
|                                                                                                    | , km                                                                                                    |
|                                                                                                    | km                                                                                                    |
|                                                                                                    |                                                                                                    |
| Vehicle Comment:                                                                                               |                                                                                                    |
| Vehicle Comment:                                                                                               |                                                                                                    |
| Vehicle Comment:<br><b>TAX DETAILS (OPTIONAL) ?</b><br>Tax Payer Name:                                         |                                                                                                    |

6.2. You can now give your device a name, select an existing vehicle or create a new one, and enter the optional tax details.

6.3. Click the Register button to complete the process.

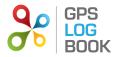

## 6.3 Upload Data from the GPS Log Book Device

After successfully creating an account and registering your device, you are ready to upload trip data to the website.

- 1. Connect the GPS Log Book device to the computer using the USB cable provided.
- 2. The Sync Application will automatically download any trip data from the device and upload it to the GPS Log Book server.
- 3. The LED on the device will turn **Red** while data transfer is in progress.
- 4. Once all the data has been downloaded from the device and new aiding data downloaded to the device, a message will be displayed stating that it is safe to disconnect the device and the LED on the device will turn **Blue**.

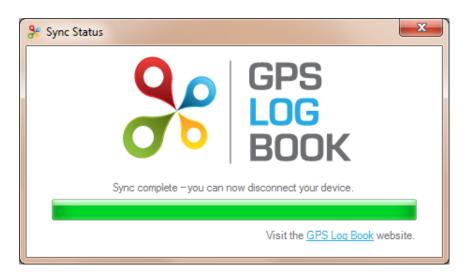

#### 6.4 Register an Additional Vehicles

The following process outlines how to add additional vehicles to an existing account. Please note that a device can only have one active vehicle linked to it. This means that even if you have multiple vehicles registered only one can be linked to a specific device. All the trips recorded by the device will be assigned to the active vehicle.

- 1. Navigate to the Account tab on the main menu and select Vehicles from the drop down list.
- 2. A list of vehicles associated to the account will be displayed.

| Inter/www.geloeplook.ok.al/MinteRegret/Manage/Mericki strip P * * * * * # # # # # # # # # # # # # # # # # # #                                                                                                    | 6 |
|----------------------------------------------------------------------------------------------------|---|
| Four Vehicles       Registration     Rake     Nouries     Description     Nouries     Nouries       Add Vehicles       Product Features     Ordering       Product Features       Montantian       Product Features       Montantian       Product Features       Montantian       Product Features       Montantian       Product Features       Montantian       Product Features       Montantian       Product Features       Montantian       Product Features       Montantian       Product Features       Product Features   <                                                                                                    |   |
| Registration       Make       Model       Year       Active       Purchase       Current Device         XXX 553 0P       VW       Tourse       2006       No       300000       19 Jul 2006       Test device       git         Add Vehicle       Add Vehicle       Vehicle       Vehicle       Vehicle       Vehicle       Vehicle         Product Overview       Ordering       Ordering       Underline       Vehicle       Vehicle       Vehicle         Product Features       Ordering       Ordering       Ustrantin       Verage Statement       Contact Us         How it works       Ordering       Ordering       Processas       Processas       Processas       Processas         Warranty       Tracking Order       Tracking Order       Processas       Processas       Processas                                                                                                    |   |
| XXX 535 GP     VW     Tourse: 2006     No.     300000     19 Jul 2006     Test device     sdt       Add Vehicle       Product Overview       Product Features       How 14 words       How 14 words       Ordering       Ordering       Ordering       Ordering       Ordering       Ordering       Ordering       Ordering       Ordering       Ordering       Ordering       Ordering       Ordering       Ordering       Ordering       Ordering       Ordering       Ordering       Tracking order       Tracking order                                                                                                    |   |
| Add Vehicle  Add Vehicle  Product Overview Product Peatures Technical Specification Under Namu Product Specification Under Namu Product Overview Product Specification Under Namu Product Overview Product Specification Under Namu Product Overview Product Overview |   |
| Product Features         Order Now         Werranty         Contact Us           How it works         Ordering Process         Privacy Statement         FAQ           Technical Specification         Delivery         Terms and Conditions         Downloads           User Manual         Tracking Order         Return Policy         Downloads                                                                                                    |   |
| Product Features         Order Now         Werranty         Contact Us           How it works         Ordering Process         Privacy Statement         FAQ           Technical Specification         Delivery         Terms and Conditions         Downloads           User Manual         Tracking Order         Return Policy         Downloads                                                                                                    |   |
| Product Features         Order Now         Warranty         Contact Us           How it works         Ordering Process         Privacy Statement         FAQ           Technical Specification         Delivery         Terms and Conditions         Downloads           User Manual         Tracking Order         Return Policy         Downloads                                                                                                    |   |
| Product Features         Order Now         Warranty         Contact Us           How it works         Ordering Process         Privacy Statement         FAQ           Technical Specification         Delivery         Terms and Conditions         Downloads           User Manual         Tracking Order         Return Policy         Downloads                                                                                                    |   |
| Product Features         Order Now         Warranty         Contact Us           How it works         Ordering Process         Privacy Statement         FAQ           Technical Specification         Delivery         Terms and Conditions         Downloads           User Manual         Tracking Order         Return Policy         Downloads                                                                                                    |   |
| Product Features         Order Now         Warranty         Contact Us           How it works         Ordering Process         Privacy Statement         FAQ           Technical Specification         Delivery         Terms and Conditions         Downloads           User Manual         Tracking Order         Return Policy         Downloads                                                                                                    |   |
| Product Features         Order Now         Werranty         Contact Us           How it works         Ordering Process         Privacy Statement         FAQ           Technical Specification         Delivery         Terms and Conditions         Downloads           User Manual         Tracking Order         Return Policy         Downloads                                                                                                    |   |
| Product Features Order Now Warranty Contact Us<br>How it works Ordering Process Privay Statement FAQ<br>Technical Specification Delivery Terms and Conditions Downloads<br>User Manual Tracking Order Return Policy                                                                                                    |   |
| Technical Specification Delivery Terms and Conditions Downloads<br>User Manual Tracking Order Return Policy                                                                                                    |   |
| Testamonials Banking Details Refund Policy                                                                                                    |   |
|                                                                                                    |   |
|                                                                                                    |   |
|                                                                                                    |   |
|                                                                                                    |   |
|                                                                                                    |   |

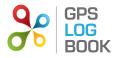

- 3. Click on *Add Vehicle* to register a new vehicle.
- 4. Enter all the information relating to the new vehicle and click *Save* when done.

| http://www.gpslog | gbook.co.za/PrivatePages/AddVehicle.aspx O | → 🗟 → × 😕 GPS Log Boo | ok - New Vehicle × |          |                | ₼ ☆ ۞ |
|-------------------|--------------------------------------------|-----------------------|--------------------|----------|----------------|-------|
|                   | PS<br>DG<br>OOK<br>TRIPS                   |                       | _0                 | info@dme | m.co.za Logout |       |
|                   | OOK TRIPS                                  | ZONES                 | REPORTS            | ACCOUNT  | SUPPORT        |       |
|                   | NEW VEHICLE                                |                       |                    |          |                |       |
|                   | Registration:                              | *                     |                    |          |                |       |
|                   | Make:                                      |                       | /                  |          | ]              |       |
| /                 | Model:                                     |                       |                    |          | ]              |       |
|                   | Year:                                      | 2011 💌                |                    |          |                | =     |
|                   | Purchase Value:                            |                       |                    |          |                |       |
|                   | Date of Purchase (dd/mm/yyyy):             |                       |                    |          |                |       |
| 4                 | Starting Odometer Reading:                 | km                    |                    |          |                |       |
|                   | Vehicle Comment:                           |                       |                    | *        |                |       |
|                   |                                            |                       |                    |          |                |       |
|                   |                                            |                       |                    |          |                |       |
|                   |                                            |                       |                    | -        |                |       |
|                   |                                            |                       |                    |          |                |       |
|                   | TAX DETAILS (OPTIONAL) 🕜                   |                       |                    |          |                |       |
|                   | Tax Payer Name:                            | John Doe              |                    |          | ]              |       |
|                   | Tax Reference Number:                      | 1234567899            |                    |          | ]              |       |
|                   | Vehicle Usage Start Date:                  | 01/03/2011            |                    |          |                |       |
|                   |                                            |                       |                    | SAVE     |                | -     |

5. The new vehicle information will now be visible in the Vehicles table.

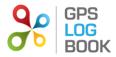

## 7 Managing Trip Data

## 7.1 Trips Page

The GPS Log Book system will display all the trips for a specific vehicle. The account user has the ability to perform the following functions under the Trips section:

## 7.1.1 Create and Edit Zones

The zone is the area in which any given trip starts or ends. If it is the first time you view your trips all the zones will be labelled "Unknown". To create a zone at that point, click on the "Unknown". You will then be presented with the "Create new zone" dialog.

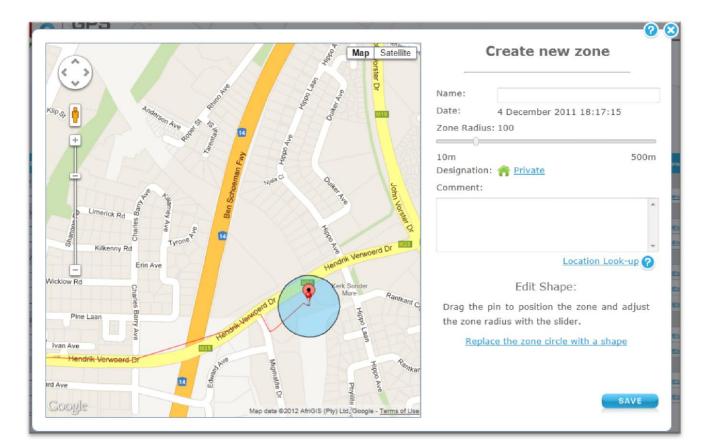

The default zone radius is set to 100m. This can be changed at any stage and may be increased to a maximum of 500m and minimum of 0m. The zone radius is the area directly surrounding the point at which the trip started or ended. You can also change the zone to be a polygon or shape instead of a circle, by clicking on the "Replace the zone circle with a shape" link. If you click the "Location Look-up" link, the web page will attempt to get the closest street address from Google Maps and display it in the Comment box.

You can at any time change any of the information about the zone, including in the shape and size of the zone, by clicking on the name of the zone in the trip table.

Click Save when you are done with creating or changing the zone. To undo the changes click on the cross in the top right-hand corner of the dialog box.

Once you have created or update a zone, all the trips will be reprocessed and the new zone will be applied to the trips and the trip table will be update to reflect the change.

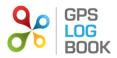

|                     | BOOK          | TRIPS       | ZONES                  |                | REPORTS              | ACCOUNT               | SUPPORT                                                                                                    |
|---------------------|---------------|-------------|------------------------|----------------|----------------------|-----------------------|----------------------------------------------------------------------------------------------------|
| Vehi                | cle: VRM345GP | Last Upload | Last Two Weeks This    | Month          | Last Month           | Other: Choose a month | . 0                                                                                                    |
|                     |               | 1.5         | 9% of device memory us | ed on las      | st upload            |                       |                                                                                                    |
| Trip Date Time      | Start Zone    | End         | Zone Distance          | Duration       | Private/<br>Business | Comment               |                                                                                                    |
| uesday, 18 Octobe   | r 2011        |             |                        |                |                      |                       |                                                                                                    |
| 8:11 - 08:44        | Unknown       | Unknown     | 15.00 km               | 32 min         | <b>^</b>             |                       | li li li li li li li li li li li li li l                                                                                                    |
| Ionday, 17 October  | 2011          |             |                        |                |                      |                       |                                                                                                    |
| 3:38 - 14:17        | Unknown       | Unknown     | 11.95 km               | 39 min         | 1                    |                       | Same Same                                                                                                    |
| 2:11 - 13:28        | Unknown       | Unknown     | 60.84 km               | 1 hr 17<br>min | <b>^</b>             |                       | and a                                                                                                    |
| 9:43 - 10:03        | Unknown       | Unknown     | 3.21 km                | 20 min         | 1                    |                       | , Mi                                                                                                    |
| 8:44 - 09:25        | Unknown       | Unknown     | 16.32 km               | 41 min         | 1                    |                       | <u>I</u>                                                                                                    |
| unday, 16 October   | 2011          |             |                        |                |                      |                       |                                                                                                    |
| 6:28 - 17:35        | Unknown       | Unknown     | 68.38 km               | 1 hr 06<br>min | 1                    |                       | and the second second se                                                                                                    |
| 1:37 - 12:56        | Unknown       | Unknown     | 96.32 km               | 1 hr 19<br>min | 1                    |                       | ľ                                                                                                    |
| aturday, 15 Octobe  | er 2011       |             |                        |                |                      |                       |                                                                                                    |
| 6:58 - 17:26        | Unknown       | Unknown     | 11.72 km               | 28 min         | 1                    |                       | ľ                                                                                                    |
| 3:00 - 13:39        | Unknown       | Unknown     | 13.56 km               | 39 min         | 1                    |                       | ľ                                                                                                    |
| 0:43 - 11:21        | Unknown       | Unknown     | 9.94 km                | 38 min         | 1                    |                       | a de la companya de la companya de la                                                                                                    |
| 9:08 - 09:46        | Unknown       | Unknown     | 16.88 km               | 38 min         | 1                    |                       | , M                                                                                                    |
| 7:32 - 07:58        | Unknown       | Unknown     | 9.19 km                | 26 min         | *                    |                       | and the second second sec |
| riday, 14 October 2 | 2011          |             |                        |                |                      |                       |                                                                                                    |
| 3:42 - 14:29        | Unknown       | Unknown     | 14.81 km               | 46 min         | 1                    |                       | ľ                                                                                                    |

## 7.1.2 Change designation of a trip

There are only two types of designation for a trip, business or private. It is important to indicate all business trips when claiming for business mileage in a tax return. To change the designation of a trip, click on the icon adjacent to the trip and it will change from personal (a picture of a house) to business (a picture of a briefcase) or vice versa. The designation can also be changed in the *View Trip* screen.

| Vehi                        | cle: BVN 734L 💌 | Last Upload Last Two Week | s This M | 1onth    | Last Month           | Other: Oct 2011            | • 😨         |
|-----------------------------|-----------------|---------------------------|----------|----------|----------------------|----------------------------|-------------|
| Trip Date Time <del>v</del> | Start Zone      | End Zone                  | Distance | Duration | Private/<br>Business | Comment                    | Vie         |
| Monday, 31 October          | 2011            |                           |          |          |                      |                            |             |
| 20:31 - 21:07               | Centurion Mall  | Home                      | 20.98 km | 36 min   | 1                    |                            | 💉 <u>Vi</u> |
| 18:24 - 19:05               | Office          | Centurion Mall            | 35.27 km | 41 min   | Meet of              | client for business dinner | 💉 <u>Vi</u> |
| 08:14 - 08:54               | Home            | Office                    | 17.18 km | 39 min   |                      |                            | 💉 <u>vi</u> |
| Sunday, 30 October :        | 2011            |                           |          |          |                      |                            |             |
| 19:05 - 19:40               | Aunt's Home     | Home                      | 18.47 km | 34 min   | <b>^</b>             |                            | 💉 <u>Vi</u> |
| 16:10 - 16:47               | Unknown         | Aunt's Home               | 27.23 km | 36 min   | <b>^</b>             |                            | 🖉 <u>Vi</u> |
| 12:53 - 13:34               | Home            | Unknown                   | 18.44 km | 40 min   | <b>^</b>             |                            | Vi          |
| 11:31 - 11:51               | Home            | Home                      | 1.55 km  | 19 min   | <b>^</b>             |                            | Vi          |
| Saturday, 29 Octobe         | r 2011          |                           |          |          |                      |                            |             |

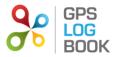

## 7.1.3 View Trip detail

To view the detail of a trip, click on *View*. The trip will be displayed on a map showing the trip in red. The trip can then have a comment added, or can be deleted. It is also possible to move to the next or previous trip from this page. Any changes made to the trip will be saved when you close the dialog or click the next or previous button. You must undo the changes manually if you don't want to keep them.

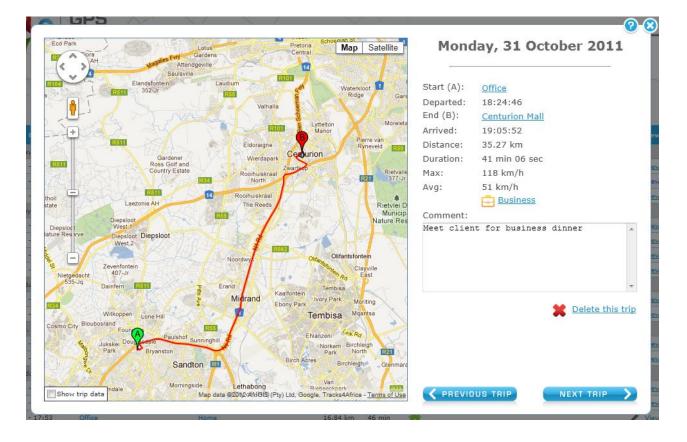

#### 7.1.4 Add a comment about a specific trip

To add a comment to a trip, click on the comment field in the table or click on "View Trip".

| Trip Date Time      | Start Zone     | End Zone       | Distance |                | Private/<br>Business |                 | Viev           |
|---------------------|----------------|----------------|----------|----------------|----------------------|-----------------|----------------|
| Tuesday, 18 October | 2011           |                |          |                |                      |                 |                |
| 08:11 - 08:44       | Home           | Unknown        | 15.00 km | 32 min         | Ð                    | Business Trip   | 💉 <u>Vie</u> r |
| Monday, 17 October  | 2011           |                |          |                |                      |                 |                |
| 13:38 - 14:17       | <u>Unknown</u> | <u>Home</u>    | 11.95 km | 39 min         | 1                    | Personal        | 💉 Viev         |
| 12:11 - 13:28       | <u>Unknown</u> | Unknown        | 60.84 km | 1 hr 17<br>min | Ð                    | Customer ABC    | View           |
| 09:43 - 10:03       | Unknown        | Unknown        | 3.21 km  | 20 min         |                      | Mary Jane Party | 💉 <u>Vie</u> r |
| 08:44 - 09:25       | <u>Home</u>    | <u>Unknown</u> | 16.32 km | 41 min         | 1                    |                 | Viet           |

#### 7.1.5 Snap To Zone

When a trip starts or ends within the snapping distance of a specific zone, that zone will automatically be selected. The zone selected will be referred to as a *Snapped Zone*. These zones will have an asterisk (\*) next to them on the Trip Table.

## 7.1.6 Selected Zone

If a starting or end point cannot be 'snapped' to a nearby zone, it is then possible to select an existing zone. Select the zone to be edited and then select the nearby zone from the drop down list provided. The assigned zone is referred to as a *Selected Zone* and will be marked with a tilde (~) next to the zone name on the Trip Table.

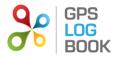

### 7.2 Zones Page

The Zone Table contains all zones that have been created. The zones can be edited or deleted from this table. It is also possible to add a comment or change the designation of the zone from this page.

| COREATE NEW ZONE<br>Zone Name<br>Private/<br>Business<br>Continues | ACCOUNT ADMIN SUPPORT |
|--------------------------------------------------------------------|-----------------------|
| Zone Name Private/<br>Business Commer                              |                       |
| Zone Name Private/<br>Business Commer                              |                       |
| Dusiness                                                           | ent Edit Delete       |
|                                                                    | Edit X                |
| Barloworld Equipment                                               | Edit X                |
| Caltex Phb 6                                                       | Edit X                |
| Carlswald Shopping Centre                                          | Edit X                |
| Centurion Mall                                                     | Edit X                |
| Church Andrik Verwoerd Dr, Centurion 0051, Sout                    |                       |
| GRB Bearings Supplier                                              | Edit 👗                |
| Gym                                                                | Edit: X               |
| Home                                                               | Edit 🗡                |
| Lila flat 👚                                                        | Edit: X               |
| Mom's house                                                        | Edit X                |
| NG kerk phb                                                        | Edit: X               |
| Office                                                             | Edit X                |
| Silver Snaffles Stables                                            | Edit: X               |
| Inlaws'                                                            | Edit X                |
| Tswane University of Technology                                    | Edit X                |
| Isware onversicy or rectinology                                    | Edit X                |

## 7.2.1 Create a New Zone

To create a new zone, click on the *Create New Zone* button on the Zones page. A dialog will be displayed with a map of the world as well as an option to draw a circle or a specific shape. Once the specific location on the map where the zone is to be created has been found using the Google Maps controls, the pin can be dragged to the relevant area, or the outline of the area defined. The zone can be named, and the correct designation selected. The new zone will then be added to the Zone Table.

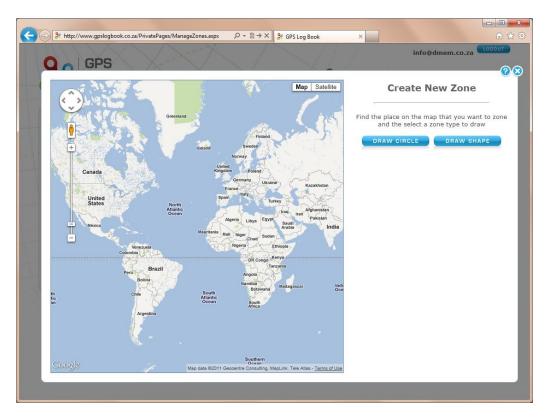

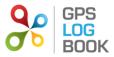

#### 7.3 Reports

There are five of reports that are available on the GPS Log Book website. These can be found under the *Reports* tab.

| StatePages/Re                                          | eports.aspx 🔎 🗸                                   | B → X & GPS Log Book - Reports ×                       |                   | (         |
|--------------------------------------------------------|---------------------------------------------------|--------------------------------------------------------|-------------------|-----------|
| <b>Q</b> GPS                                           | ×-X /                                             |                                                        | info@dn           | nem.co.za |
| BOOK -                                                 | TRIPS                                             | ZONES REPORTS                                          | ACCOUNT           | SUPPORT   |
| REPORTS                                                |                                                   |                                                        |                   |           |
|                                                        | le Tax Log Book<br>port to generate a SARS com    | iniant travel logbook                                  |                   |           |
| Q Business Tr                                          | avel Claim Report<br>can be used to claim for bus |                                                        |                   |           |
| Q Trip List for                                        | All Vehicles                                      | fied time period, grouped by designati                 | ion.              |           |
| Q Zone Detail                                          |                                                   |                                                        |                   |           |
|                                                        |                                                   |                                                        |                   |           |
|                                                        |                                                   |                                                        |                   |           |
|                                                        |                                                   |                                                        |                   |           |
| Product Overview                                       | Ordering                                          | Legal                                                  | Support           |           |
| Product Features<br>How it works                       | Order Now<br>Ordering Process                     | Warranty<br>Privacy Statement                          | Contact Us<br>FAQ |           |
| Technical Specification<br>User Manual<br>Testamonials | Delivery<br>Tracking Order<br>Banking Details     | Terms and Conditions<br>Return Policy<br>Refund Policy | Downloads         |           |
|                                                        |                                                   |                                                        |                   |           |

## 7.3.1 SARS Vehicle Tax Log Book

The SARS Vehicle Tax Log Book a report that is generated when it is time to submit a tax return to SARS. A vehicle has to be selected for which the report is to be generated. Additional information is then required to complete the Log Book. Only trips that have been marked as business under the 'Trips' page, will appear on these reports.

| 9:     http://www.gpslogbook.co.za/F       Q     GPS                                                           |                                                                                                    | גע אין אין אין אין אין אין אין אין אין אין                   | Log Book - Reports ×                  | info@dr                                   | nem.co.za |
|----------------------------------------------------------------------------------------------------|----------------------------------------------------------------------------------------------------|--------------------------------------------------------------|---------------------------------------|-------------------------------------------|-----------|
| <b>LOG</b><br>BOOK                                                                                             | TRIPS                                                                                                    | ZONES                                                        | REPORTS                               | ACCOUNT                                   | SUPPORT   |
|                                                                                                    | RTS<br>ARS Vehicle Tax Log Book<br>se this Report to generate a SA<br>usiness Travel Claim Report<br>his report can be used to claim<br>rip List for All Vehicles<br>his report lists all the trips in th<br>one Detailed Report<br>his report shows all the trips m | for business mileage.<br>e specified time period, g          | grouped by designation                | n.                                        |           |
| AVA<br>Tax Y<br>2011/<br>2011/                                                                                 | (12 <u>2011/12: XXX 555 GP</u>                                                                                                    |                                                              | Descriptio                            | 'n                                        |           |
| Product Overview<br>Product Features<br>How it works<br>Technical Specification<br>User Manual<br>Testamonials | Order Now<br>Ordering Process                                                                                                    | Legal<br>Warrant<br>Privacy<br>Terms a<br>Return 1<br>Refund | Statement<br>and Conditions<br>Policy | Support<br>Contact Us<br>FAQ<br>Downloads |           |

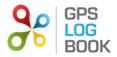

There are three options for viewing the report and each is available for download (in a PDF format):

- Business Trips Report
- Summary Report
- Detailed Report

## 7.3.2 Business Travel Clam Report

This report can be used to claim for business mileage. Only trips that have been marked as business under the 'My Trips' page, will appear on this report.

|                        |                                                                                         |                                |                         |                         |         | x  |
|------------------------|-----------------------------------------------------------------------------------------|--------------------------------|-------------------------|-------------------------|---------|----|
| + http://www.gpslogboo | ok.co.za/PrivatePages/Reports.aspx                                                      | P → B → × 🧩 GPS                | Log Book - Reports 🛛 🗙  | Intowant                | ≙ ה     | ġ. |
|                        | s X X / `                                                                               |                                |                         | mogame                  |         | ^  |
|                        |                                                                                         |                                | <u> </u>                |                         |         |    |
| <b>O</b> BO            |                                                                                         | ZONES                          | REPORTS                 | ACCOUNT                 | SUPPORT |    |
|                        |                                                                                         |                                |                         |                         |         |    |
|                        |                                                                                         |                                |                         |                         |         |    |
|                        | REPORTS                                                                                 |                                |                         |                         |         |    |
|                        |                                                                                         |                                |                         |                         |         |    |
| /                      | <ul> <li>SARS Vehicle Tax Log Book<br/>Use this Report to generate</li> </ul>           | a SARS compliant travel logb   | ook.                    |                         |         |    |
| 1                      | Business Travel Claim Report<br>This report can be used to                              |                                |                         |                         |         |    |
| 1                      | <ul> <li>Trip List for All Vehicles</li> <li>This report lists all the trips</li> </ul> | in the specified time period,  | grouped by designation. |                         |         |    |
|                        | Zone Detailed Report     This report shows all the tr                                   | ips made to and from a specifi | c 7000                  |                         |         |    |
|                        | This report shows an the tr                                                             | ips made to and nom a specifi  | c zone.                 |                         |         |    |
| 1                      |                                                                                         |                                |                         |                         |         | Ε  |
|                        | BUSINESS TRAVEL CLAI                                                                    | M REPORT                       |                         |                         |         |    |
|                        | This report can be used to claim                                                        |                                |                         |                         |         |    |
|                        | under the 'My Trips' page, will a<br>more information about the spe                     |                                | add comments to your    | trips that will provide |         |    |
|                        | Report Parameters                                                                       |                                |                         |                         |         |    |
|                        | Report Parameters                                                                       |                                |                         |                         |         |    |
|                        | Start Date (dd/mm/yyyy):                                                                |                                |                         |                         |         |    |
|                        |                                                                                         |                                |                         |                         |         |    |
|                        | End Date (dd/mm/yyyy):                                                                  |                                |                         |                         |         |    |
|                        | Vehicle Cost per km:                                                                    |                                |                         |                         |         |    |
|                        | Company Name:                                                                           |                                |                         |                         |         |    |
|                        | Department:                                                                             |                                |                         |                         |         |    |
|                        |                                                                                         | Laba Daa                       |                         |                         |         |    |
|                        | Employee Name:                                                                          | John Doe                       |                         |                         |         |    |
|                        | Employee Number                                                                         |                                |                         |                         |         |    |
|                        | Email Address:                                                                          | info@dmem.co.za                |                         |                         |         |    |
|                        |                                                                                         |                                | (                       | DOWNLOAD REPORT         |         |    |
|                        |                                                                                         |                                | ,                       |                         |         |    |
|                        |                                                                                         |                                |                         |                         |         | -  |

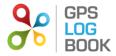

## 7.3.3 Trip List for All Vehicles

This report lists every trip for every vehicle linked to the account, within the selected date range. Trips are grouped by vehicle and designation (private or business).

| PS                                                                                                    |                                                                                                    |                                      | info@dn         | nem.co.za |  |
|----------------------------------------------------------------------------------------------------|----------------------------------------------------------------------------------------------------|--------------------------------------|-----------------|-----------|--|
| DG<br>DOK                                                                                                    | TRIPS                                                                                                    | ZONES REPORTS                        | ACCOUNT         | SUPPORT   |  |
| REPORTS                                                                                                    |                                                                                                    |                                      |                 |           |  |
| <ul> <li>Business Trave<br/>This report can</li> <li>Trip List for All<br/>This report lists</li> <li>Zone Detailed I</li> </ul> | t to generate a SARS co<br><u>I Claim Report</u><br>be used to claim for bu<br><u>Vehicles</u><br>a all the trips in the spea<br><u>Report</u> |                                      | on.             |           |  |
|                                                                                                    |                                                                                                    | time period, grouped by designation. |                 |           |  |
| Start Date (dd/mm                                                                                                    |                                                                                                    |                                      | DOWNLOAD REPORT |           |  |
|                                                                                                    |                                                                                                    |                                      |                 |           |  |
|                                                                                                    | Ordering                                                                                                    | Legal                                | Support         |           |  |

## 7.3.4 Trip List for All Vehicles CSV

This report lists all the trips made by all the vehicles linked to the account, ordered by date and time. It is exported to a *csv* file that can be viewed with any spread sheet editing software, such as Excel

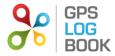

## 7.3.5 Zone Detailed Report

The Zone Detailed Report shows all the trips that have been made to and from a specific zone. This report is valuable if information is required for business trips to a specific customer or supplier for example. The zones that are currently listed under the account will display in a drop down list before the report is generated.

| Http://www.gpslogbook.co                           | .za/PrivatePages/Reports.aspx                                    | Q - ⊠ → X            | Se GPS Log Book - Reports                              | ×                 | LOGOUT   | 2 6 |
|----------------------------------------------------|------------------------------------------------------------------|----------------------|--------------------------------------------------------|-------------------|----------|-----|
| GPS LOG                                            |                                                                  |                      |                                                        | info@dm           | em.co.za |     |
| <b>O</b> BOOI                                      | < TRIPS                                                          | ZONES                | REPORTS                                                | ACCOUNT           | SUPPORT  |     |
| RE                                                 | PORTS                                                            |                      |                                                        |                   |          |     |
|                                                    | SARS Vehicle Tax Log Book                                        |                      |                                                        |                   |          |     |
|                                                    | Use this Report to generate a                                    | SARS compliant tra-  | vel logbook.                                           |                   |          |     |
|                                                    | Business Travel Claim Report<br>This report can be used to cla   | im for business mile | age.                                                   |                   |          |     |
|                                                    | Trip List for All Vehicles<br>This report lists all the trips in | the specified time r | eriod, grouped by design                               | nation.           |          |     |
|                                                    | Zone Detailed Report                                             |                      |                                                        |                   |          |     |
|                                                    | This report shows all the trips                                  | made to and from a   | specific zone.                                         |                   |          |     |
| 7                                                  | ONE DETAILED REPORT                                              |                      |                                                        |                   |          |     |
|                                                    | is report shows all the trips mad                                | le to and from a one | offic zopo                                             |                   |          |     |
|                                                    | eport Parameters                                                 | ie to and nom a spe  | cine zone.                                             |                   |          |     |
|                                                    | porer arameters                                                  |                      |                                                        |                   |          |     |
| SI                                                 | art Date (dd/mm/yyyy):                                           |                      |                                                        |                   |          |     |
| Er                                                 | nd Date (dd/mm/yyyy):                                            |                      |                                                        |                   |          |     |
| Z                                                  | one:                                                             |                      |                                                        | •                 |          |     |
|                                                    |                                                                  |                      |                                                        | DOWNLOAD REPORT   |          |     |
|                                                    |                                                                  |                      |                                                        |                   |          |     |
|                                                    |                                                                  |                      |                                                        |                   |          |     |
|                                                    |                                                                  |                      |                                                        |                   |          |     |
| Product Overv                                      | iew Ordering                                                     |                      | Legal                                                  | Support           |          |     |
| Product Features<br>How it works                   | Order Now<br>Ordering Proces                                     | s                    | Warranty<br>Privacy Statement                          | Contact Us<br>FAQ |          |     |
| Technical Specifica<br>User Manual<br>Testamonials | tion Delivery<br>Tracking Order<br>Banking Details               |                      | Terms and Conditions<br>Return Policy<br>Refund Policy | Downloads         |          |     |
|                                                    |                                                                  |                      |                                                        |                   |          |     |

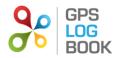

## 8 Managing the Account

## 8.1 Update Details

## 8.1.1 Edit Personal Details

Once logged in, it is possible to change the name, surname, contact number or email address of the user in the *Update Details* menu under *Account*. Save changes by clicking on the *Save* button at the bottom of the page.

## 8.1.1.1 Change Email Address

In order to change an email address, the user will be required to enter and confirm the new email address before this will be changed. An email will be sent to the new email address to verify that the change is correct. An email confirming the change will also be sent to the old email address.

#### 8.1.2 Change Password

To change your login password go to the *Update Details* page. Scroll down to the Reset Password section and enter the current password and the new password. Please remember to click *Save* after the new password has been entered.

If you have forgotten your password and cannot log in, go to the *Login* page and hit the "Reset Password" link. Enter your username (email address used with your account) and hit the Reset button. A new password will be emailed to you. You should be able to log in now using this password. It is recommended that you change your password back to something that is easier to remember.

## 8.1.3 Settings

It is possible to change the settings that are used to process trip data and display information about trips and zones that are created.

## 8.1.3.1 Snapping Distance

When a trip starts or ends just outside a zone, that zone will be assigned to the trip if it is within the "snapping distance". This is useful when, for example, you forget to plug your device in before you drive off or the device takes too long to find a satellite which causes the trip to start just outside a known zone. You can change this zone by creating another zone at that point or selected one of the other nearby zone (if any exist).

#### 8.1.3.2 Minimum Trip Time

Any trips shorter than this time period will not appear in the trip list. This could be caused by switching the car's ignition on and then immediately off again.

### 8.1.3.3 Minimum Trip Distance

Any trips shorter than this distance will not appear in the trip list.

#### 8.1.3.4 Nearby Zone Metres

Any zone that falls within this distance of a trip start or end point is considered a nearby zone. Only nearby zones are shown as alternatives to snapped zones when editing a trip.

#### 8.1.4 Personal Selection

There are three additional preferences that can be updated. These include the following:

## 8.1.4.1 Receive Reminders

When selected, a notification email will be sent when the recommended time limit for uploading data has expired.

## 8.1.4.2 Receive Newsletters

When selected, the GPS Logbook newsletter will be emailed to the email address in the account. The newsletter contains information about Special Offers, Industry developments, and the latest GPS Logbook news.

## 8.1.4.3 Open Webpage on Device Upload

When selected, the trip list will be opened in the browser after the GPS Log Book device is plugged into the computer and has successfully uploaded data. The software must have been downloaded in order for this to happen.

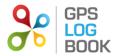

## 9 Recommendations

To get the most out of the GPS Log Book device and website, the following best practises are recommended.

## 9.1 Upload Data Every Two Weeks

It is highly recommended that the GPS Log Book device is synchronised to the website at least every two weeks. This is ensures that the GPS aiding data is updated and the trip data is saved onto the system. Updates should be done at least once a week to achieve the best results.

## 9.2 Update Vehicle Information

The odometer reading is crucial for the generation of a SARS Vehicle Tax Log Book. It is recommended that the odometer reading of the vehicle is accurately recorded from the date that the GPS Log Book system is first used.

## **10** Frequently Asked Questions

The FAQ's can be viewed on the GPS Log Book website <u>www.gpslogbook.co.za</u> under the Support menu